OBPM-OBVAM Integration Guide Oracle Banking Payments Release 14.5.0.0.0 [May] [2021] ORACLE<sup>®</sup>

**FINANCIAL SERVICES** 

ORACLE<sup>®</sup>

## ORACLE

**Oracle Banking Payments OBPM-OBVAM Integration Setup Guide Oracle Financial Services Software Limited Oracle Park Off Western Express Highway Goregaon (East) Mumbai, Maharashtra 400 063 India** 

**Worldwide Inquiries: Phone: +91 22 6718 3000 Fax: +91 22 6718 3001 [www.oracle.com/financialservices/](http://www.oracle.com/financialservices/)** 

**Copyright © 2020, 2021, Oracle and/or its affiliates. All rights reserved.** 

**Oracle and Java are registered trademarks of Oracle and/or its affiliates. Other names may be trademarks of their respective owners.**

**U.S. GOV ER NM ENT END USER S: Oracle programs, including any operating system, integrated software, any programs installed on the hardware, and/or documentation, delivered to U.S. Government end users are "commercial computer software" pursuant to the applicable Federal Acquisition Regulation and agency-specific supplemental regulations. As such, use, duplication, disclosure, modification, and adaptation of the programs, including any operating system, integrated software, any programs installed on the hardware, and/or documentation, shall be subject to license terms and license restrictions applicable to the programs. No other rights are granted to the U.S. Government.**

**This software or hardware is developed for general use in a variety of information management applications. It is not developed or intended for use in any inherently dangerous applications, including applications that may create a risk of personal injury. If you use this software or hardware in dangerous applications, then you shall be responsible to take all appropriate failsafe, backup, redundancy, and other measures to ensure its safe use. Oracle Corp oration and its affiliates disclaim any liability for any damages caused by use of this software or hardware in dangerous applications.**

**This software and related documentation are provided under a license agreement containing restrictions on use and disclosure and are protected by intellectual property laws. Except as expressly per mitted in your license agreement or allowed by law, you may not use, copy, reproduce, translate, broadcast, modify, license, transmit, distribute, exhibit, perform, publish or display any part, in any form, or by any means. Reverse engineering, disassembly, or decompilation of this software, unless required by law for interoperability, is prohibited.**

**The information contained herein is subject to change without notice and is not warranted to be error-free. If you find any errors, please report them to us in writing.**

**This software or hardware and documentation may provide access to or information on content, products and services from third parties. Oracle Corporation and its affiliates are not responsible for and expressly disclaim all warranties of any kind with respect to third-party content, products, and services. Oracle Corporation and its affiliates will not be responsible for any loss, costs, or damages incurred due to your access to or use of third-party content, products, or services**.

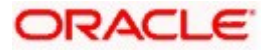

## **Table of Contents**

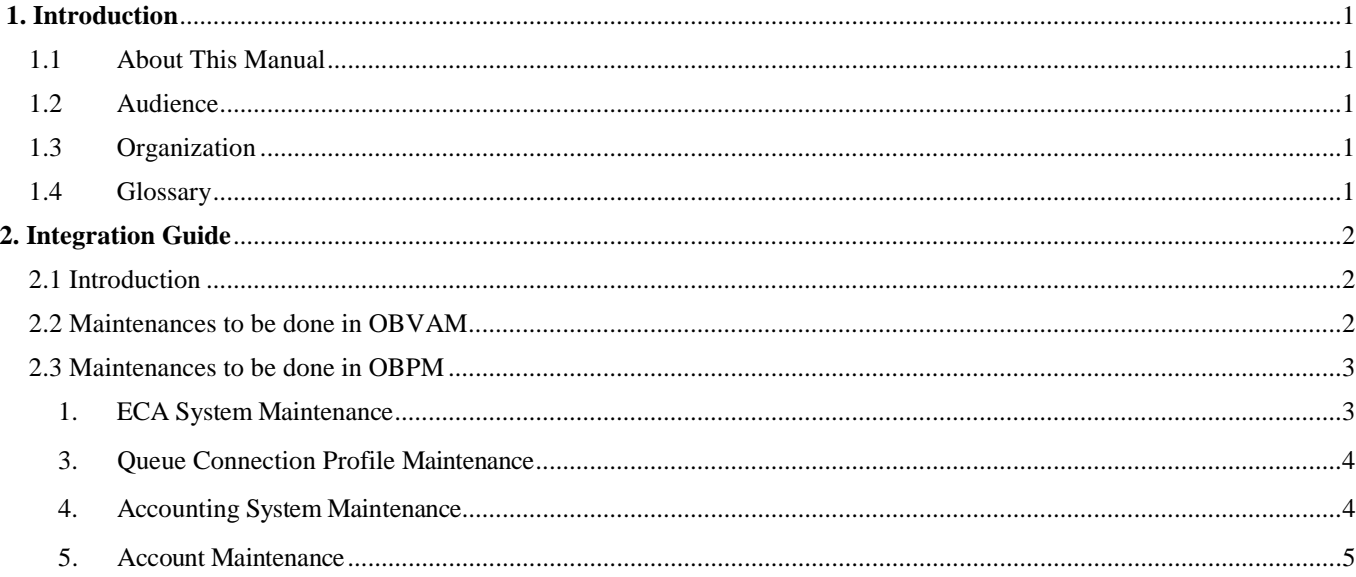

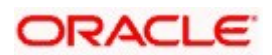

# **1. Introduction**

#### <span id="page-3-1"></span><span id="page-3-0"></span>**1.1 About This Manual**

This manual is to help with Integration of OracleBanking Payments with Oracle Banking Virtual Account Management Product

#### <span id="page-3-2"></span>**1.2 Audience**

This manual is for the following User/User Roles:

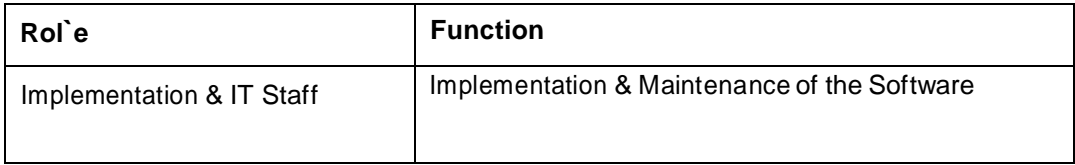

#### <span id="page-3-3"></span>**1.3 Organization**

This manual contains following chapters:

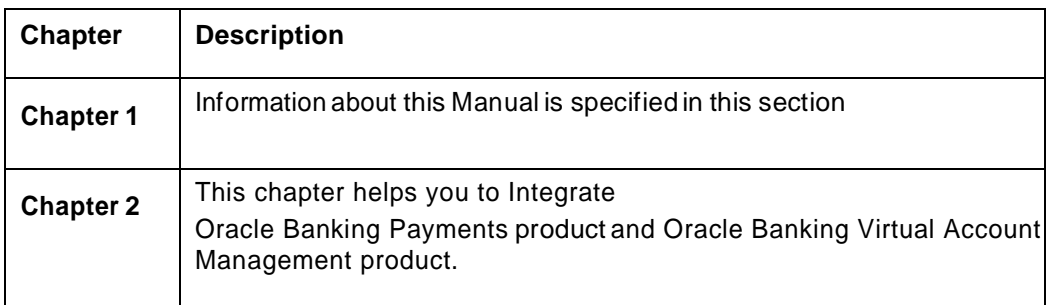

#### <span id="page-3-4"></span>**1.4 Glossary**

This User Manual may refer to the following terms:

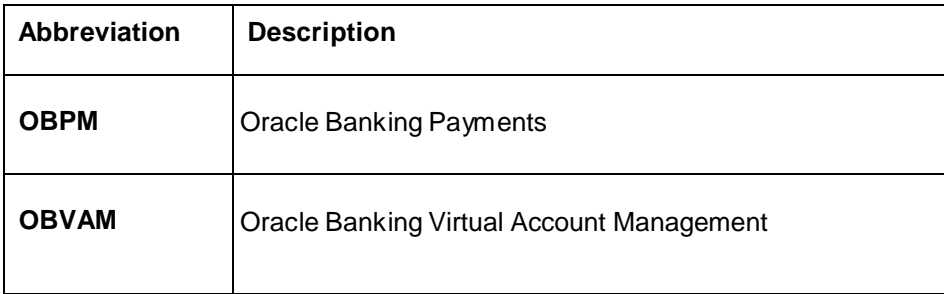

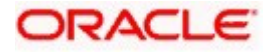

# <span id="page-4-0"></span>**2. Integration Guide**

## <span id="page-4-1"></span>**2.1 Introduction**

You can integrate Oracle Banking Payments product (OBPM) with Oracle Banking Virtual Account Management. This document briefs about the specific steps needed for Integration of these two products and specific maintenances.

### <span id="page-4-2"></span>**2.2 Maintenances to be done in OBVAM**

This section describes the specific maintenances needed for Oracle Banking Virtual Account Management (OBVAM) to integrate the same with Oracle Banking Payments (OBPM).

- 1. Maintain entry in CMC\_TM\_EXT\_SYSTEM table in common core with valid WSDL URL for FCUBSCoreentitiesService web service exposed by OBPM. This would push the authorized virtual accounts into FCUBS mini core for OBPM to use and make a transaction.
- 2. Create a user for OBPM and assign role for user to perform journal transactions in OBVAM. Share the user to OBPM.
- 3. Menu: Security Management ->User ->Create User

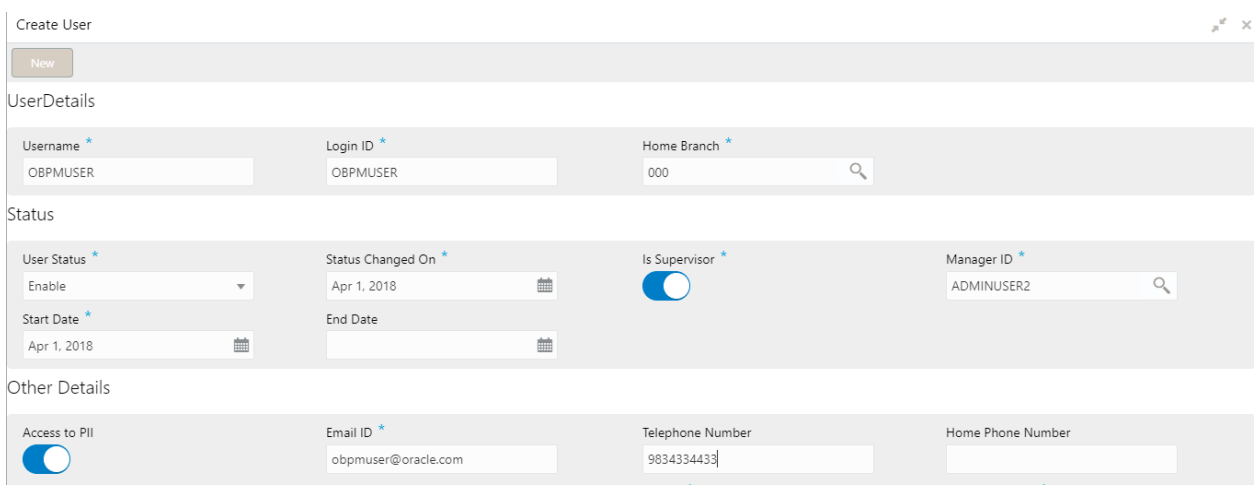

4. Maintain the Upload source code for external system OBPM

Menu: Core Maintenance ->Upload Source ->Create Upload Source

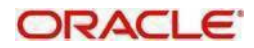

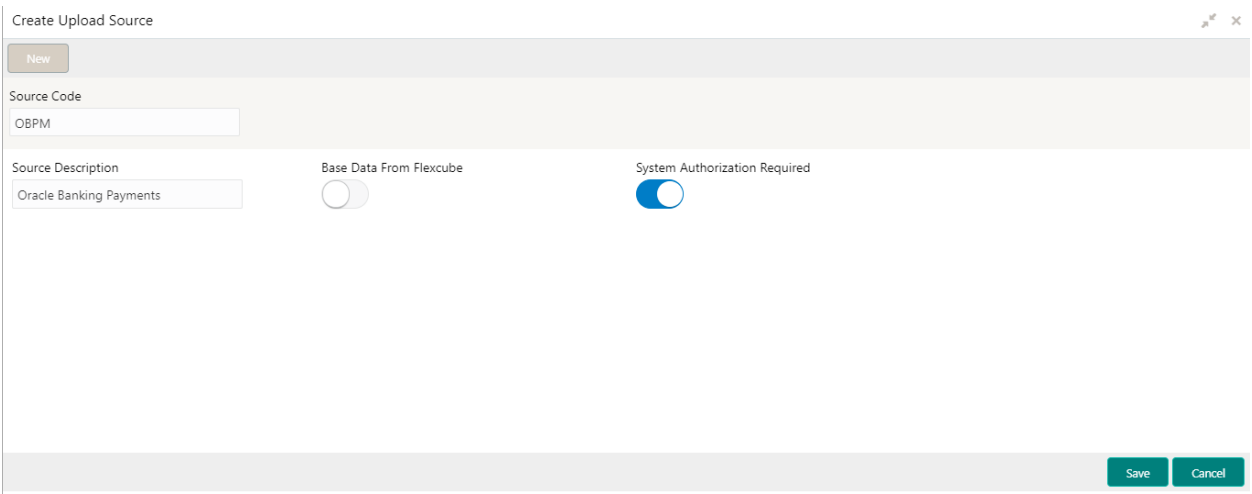

### <span id="page-5-0"></span>**2.3 Maintenances to be done in OBPM**

This section describes the specific maintenances needed in Oracle Banking Payments (OBPM) to integrate the same with Oracle Banking Virtual Account Management (OBVAM).

<span id="page-5-1"></span>1. ECA System Maintenance

Create External Credit Approval Check system as 'OBVAM' in STDECAMT screen.

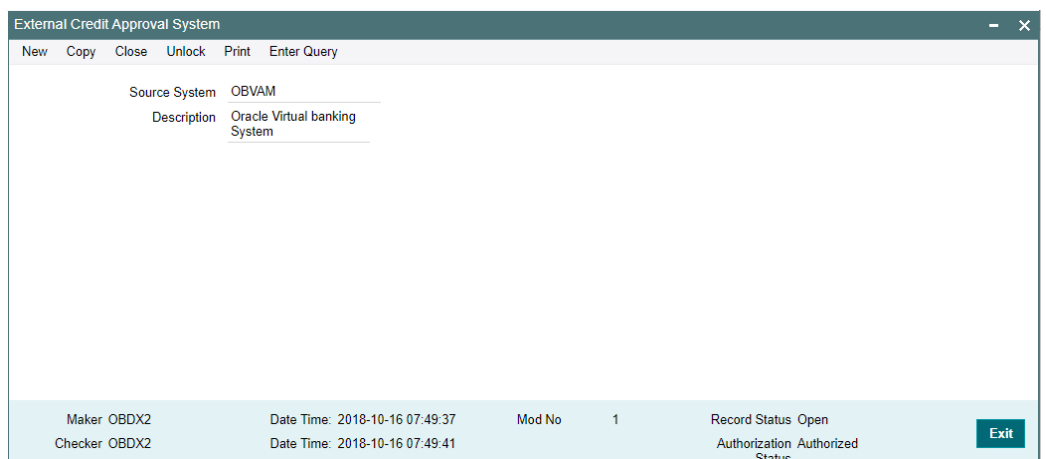

2. Map the ECAsystem 'OBVAM' in the PMDECAMT.

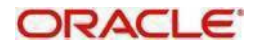

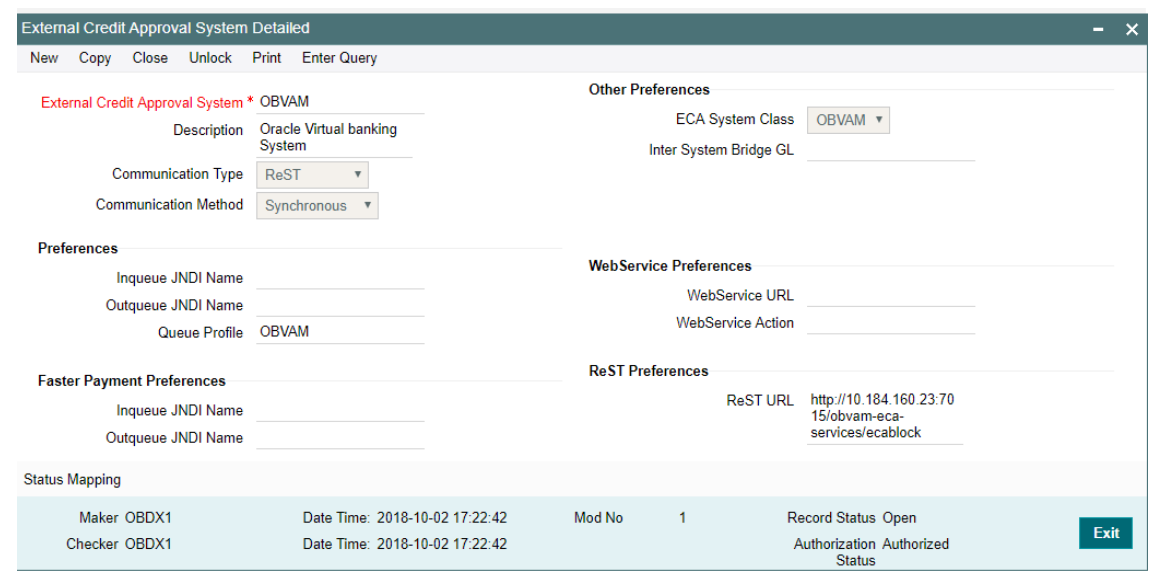

Communication Type should be 'ReST' and Communication Method should be 'Synchronous'

Rest URL should contain the URL of OBVAM system where ECA block will be done.

Queue Profile should be the OBVAM. The Queue profile should be created with details as in the below screen 'PMDQPROF'.

<span id="page-6-0"></span>3. Queue Connection Profile Maintenance

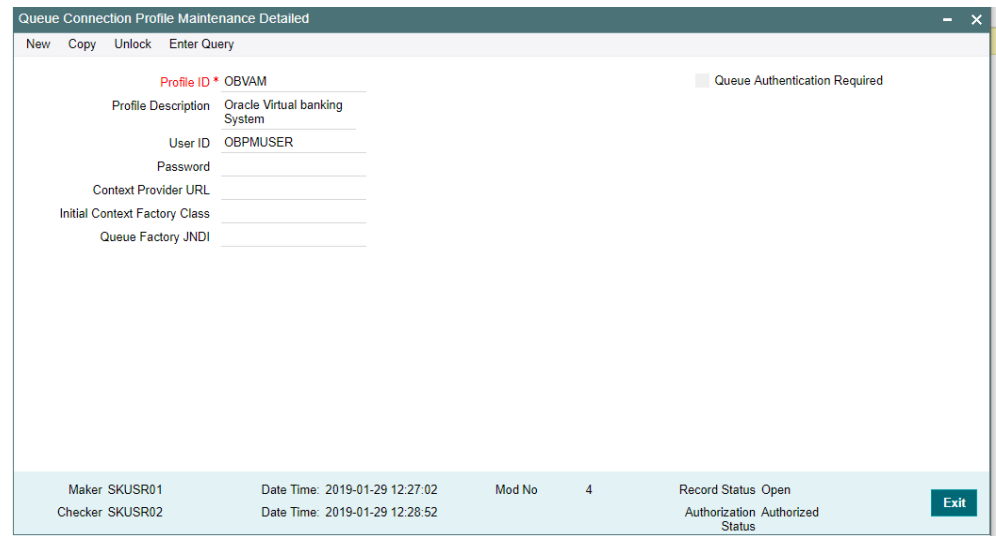

<span id="page-6-1"></span>4. Accounting System Maintenance

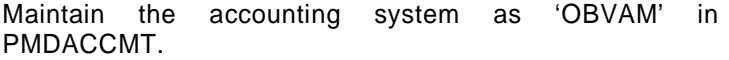

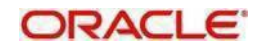

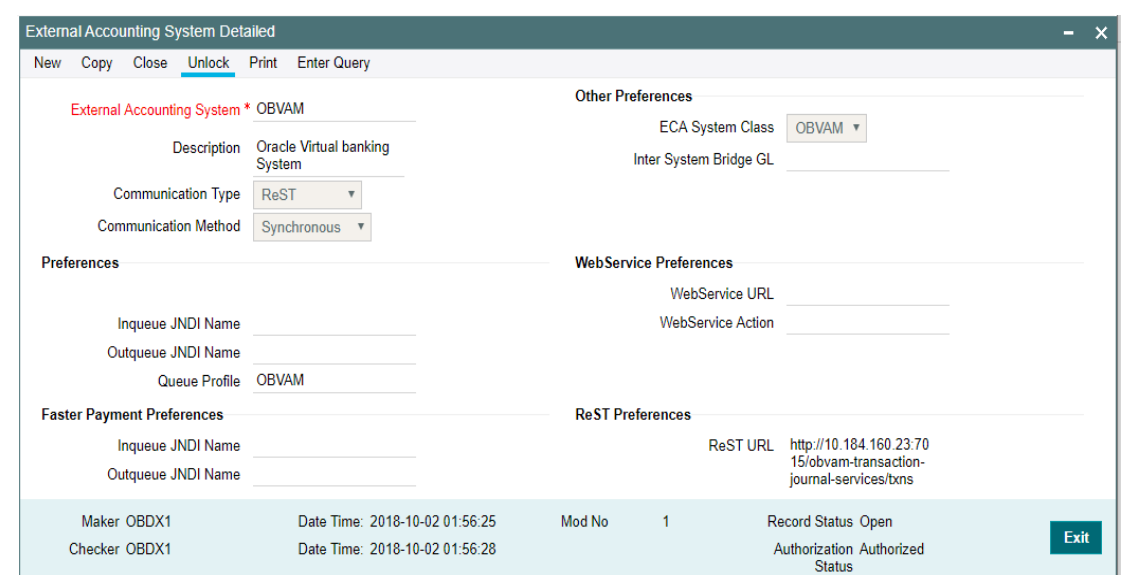

Communication Type should be 'ReST' and Communication Method should be 'Synchronous'

Rest URL should contain the URL of OBVAM system where EAC check will be done.

Queue Profile should be the OBVAM and should be created as mentioned in section 2.3.2.

<span id="page-7-0"></span>5. Account Maintenance

Create the accounts (Normal / Nostro type) in OBVAM system which will be automatically replicated and displayed at STDCRACC in OBPM.

Creation of accounts, its amendments, closure & re-open status will get auto replicated to OBPM with the latest data.

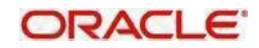